Minimizing downtime when a service call is needed

## Secure & confidential peace of mind

Data is communicated safely and securely.

e-Connectivity® Technology uses Secure Socket Layer Network Technology (SSL) to provide a Secure Connection, similar to online banking.

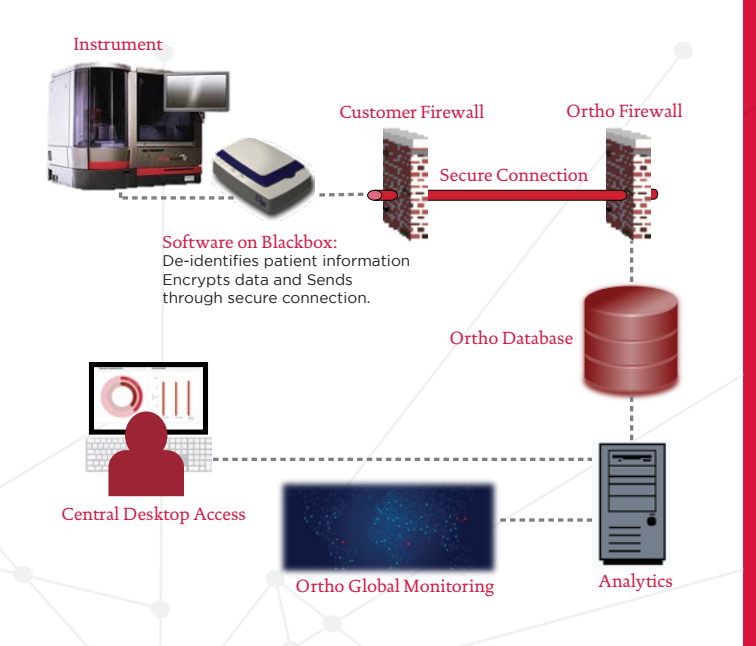

**Ortho Clinical Diagnostics** 

**Ortho Clinical Diagnostics** 

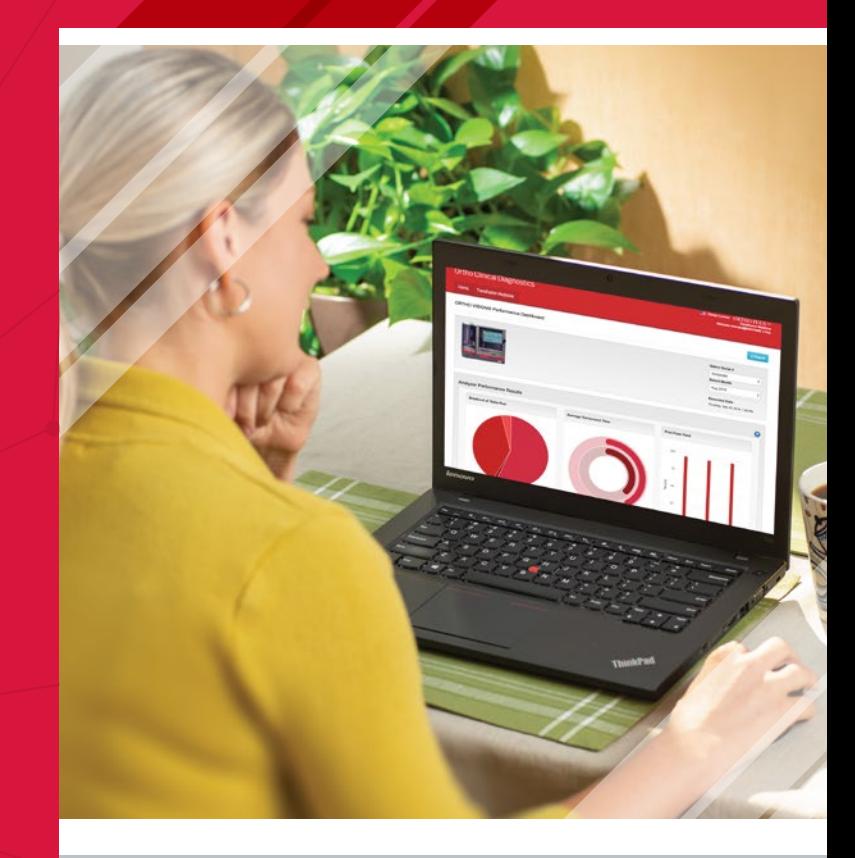

## e-Connectivity® for Transfusion Medicine

Remote & Predictive Technology for your ORTHO VISION® Analyzer

© Ortho-Clinical Diagnostics 2019 www.orthoclinicaldiagnostics.com

**orthoclinicaldiagnostics.com**

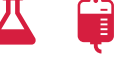

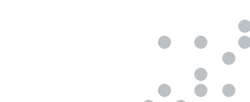

**PR-05156**

# What is e-Connectivity®?

## Process challenges the Lab faces everyday

## Identify

How do I get the data to differentiate between what is working well and what is a gap? regulations are being

Control How do I ensure lab processes and

followed?

### **Optimize**

How do I become more efficient and effective?

# The Value of Insight with the Power of Foresight

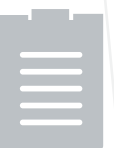

### Results Management

Faster troubleshooting & questions answered due to data/information available with e-Connectivity®.

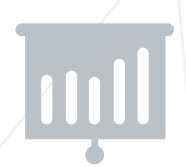

Instrument Performance Servicing shift from reactive to proactive service model.

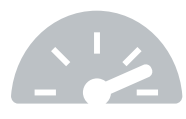

Lab Efficiency Wide range of tools designed to streamline and maximize Lab Efficiency.

# Introducing the ORTHO VISION® Dashboard

## 閵 View Laboratory or Network Level Reports on your Instrument Dashboard

 $\frac{1}{\ln |x|}$ Key performance graphs Testing  $\mathbb{G}$ breakout

凸 Reagent usage Maintenance P

In addition to instrument dashboards, you can now select a specific site or your entire network to view a collection of all the data. This feature allows you to better track not just an individual instrument, but how your entire laboratory or laboratory network is functioning.

## $\Box$ Process Monitoring

The table displays whether specific condition codes are occurring more or less frequently than on typical ORTHO VISION and ORTHO VISION Max Analyzers.

 $\nabla$  Subscribe

## Subscribe to Performance Dashboard Reports

This feature delivers your key performance results (Turnaround Time (TAT), Top Condition Codes Posted (TP), Tests) directly to your inbox each month. Simply click the "Subscribe" button on right corner of your dashboard to enroll.

## 3 Simple Steps to Access

1. First click on "Ortho Plus" at the bottom of the page of orthoclinicaldiagnostics.com and login

2. Then hover over "Ortho Plus Services"

3. Click on "Transfusion Medicine"

#### Learn more at www.OrthoClinicalDiagnostics.com